**T.C. MİLLÎ EĞİTİM BAKANLIĞI Hayat Boyu Öğrenme Genel Müdürlüğü**

# **BİLİŞİM TEKNOLOJİLERİ ALANI**

# **OFİS PROGRAMLARI KULLANIMI KURS PROGRAMI**

**Ankara, 2016**

# **iÇİNDEKİLER**

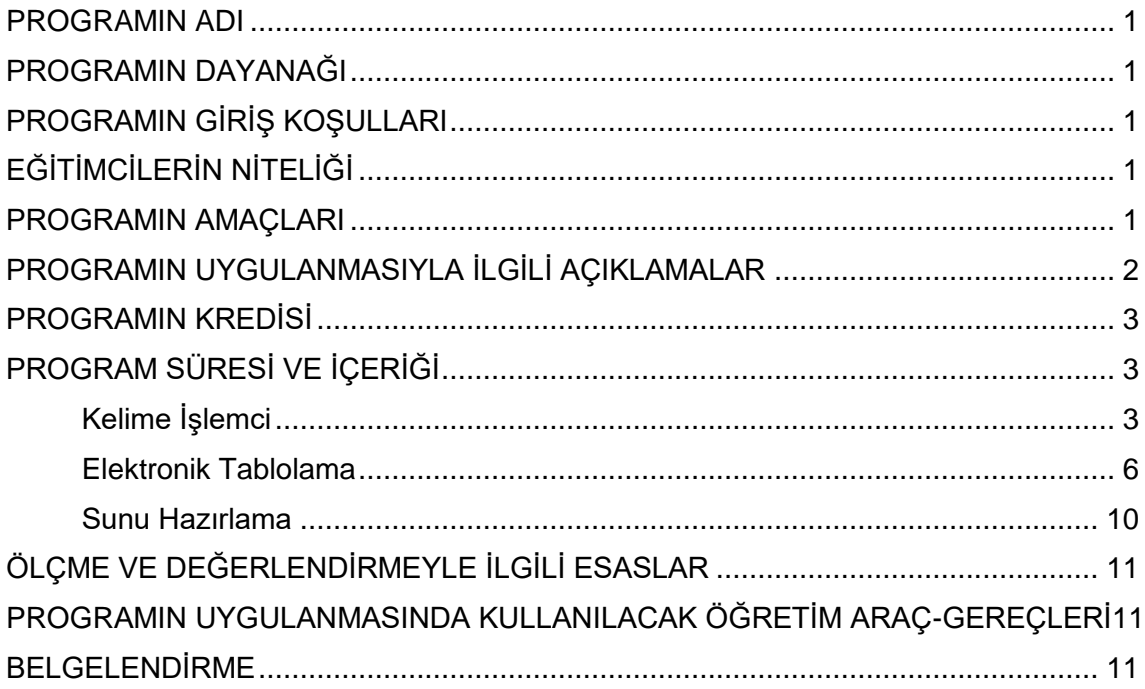

#### **PROGRAMIN ADI**

Ofis Programları Kullanımı

#### **PROGRAMIN DAYANAĞI**

- 1. 14.06.1973 tarihli ve 1739 Sayılı Millî Eğitim Temel Kanunu.
- 2. Talim ve Terbiye Kurulu Başkanlığının 27.09.2005 tarih ve 329 sayılı kararı ile onaylanan Bilgi ve İletişim Teknolojisi Dersi Öğretim Programı.
- 3. Talim ve Terbiye Kurulu Başkanlığının 31.08.2016 Tarih ve 65 Sayılı Kararı ile kabul edilen, Bilgisayar Bilimi Dersi (Kur 1, Kur 2) Öğretim Programı.
- 4. Talim ve Terbiye Kurulu'nun 08.02.2011 tarih ve 10 sayılı "Mesleki ve Teknik Eğitim Okul ve Kurumlarının 50 Alanına Ait Haftalık Ders Çizelgeleri ile Çerçeve Öğretim Programlarında Değişiklik Yapılması" konulu kararı.

# **PROGRAMA GİRİŞ KOŞULLARI**

- 1. Okur yazar olmak.
- 2. 12 yaşını tamamlamış olmak.

# **EĞİTİMCİLERİN NİTELİĞİ**

- 1. Talim ve Terbiye Kurulu Başkanlığı tarafından Öğretmenlik Alanları, Atama ve Ders Okutma Esaslarına göre atanan;
	- Bilişim Teknolojileri Meslek Dersleri Öğretmenleri,
	- Elektronik Bölümü Elektronik ve Bilgisayar Öğretmenleri,
	- Elektronik Bölümü Elektronik ve Bilgisayar Eğitimi Öğretmenleri,
- 2. Bilişim Teknolojileri alanında lisans eğitimi alanlar,
- 3. Bilişim Teknolojileri alanında ön lisans mezunu olanlar,
- 4. Bilişim Teknolojileri alanında en az IV. seviye bir eğitimi başarıyla tamamlayanlar,
- 5. Bilişim Teknolojileri alanında yüksek lisans/doktora yapmış olanlar

görevlendirilir.

#### **PROGRAMIN AMAÇLARI**

Ofis Programları Kullanımı kursunu tamamlayan bireyin;

- 1. İstenilen biçim ve düzende metin belgesi oluşturması,
- 2. Belgedeki metne istenilen biçim ve düzeni uygulaması,
- 3. Belge içindeki metin diline uygun yazım denetimini yapması,
- 4. İstenilen satır/ sütun sayısınca tabloyu belgeye ekleyerek biçimlendirmesi,
- 5. İstenilen işe uygun nesneyi belgeye eklemesi,
- 6. İstenilen biçim ve düzende elektronik tablo oluşturması,
- 7. İstenilen hesaplama işlemini gerekli hücreler üzerinde formülleri kullanarak yapması,
- 8. Amaca uygun grafik türünü seçerek grafik oluşturması,
- 9. İstenilen formatta belgenin çıktısını alması,
- 10. İstenilen işe uygun, içerik ve görselliğin bütünlük sağladığı sunular hazırlaması,
- 11. Görsel içeriği zengin dinamik sunular hazırlaması,
- 12. Fotoğrafları kullanarak gösteri dosyası oluşturması

amaçlanmaktadır.

# **PROGRAMIN UYGULANMASIYLA İLGİLİ AÇIKLAMALAR**

- 1. Kurs Programı, Millî Eğitim Bakanlığında görevli uzman ve alan öğretmenleri ve alan uzmanları ile iş birliği içinde hazırlanmıştır.
- 2. Kursun içeriğine göre konular, teorik ve uygulamalı olarak uygun olan yöntem ve teknikler uygulanarak işlenir.
- 3. Programın uygulanmasında ağırlıklı olarak bireysel öğrenmeyi destekleyici yöntem ve teknikler uygulanır.
- 4. Ofis Programları Kullanımı Kurs programının amaçları ve içeriği yoluyla kursa katılan bireylere aşağıda tabloda verilen değerlerin kazandırılması ve geliştirilmesi hedeflenmiştir.

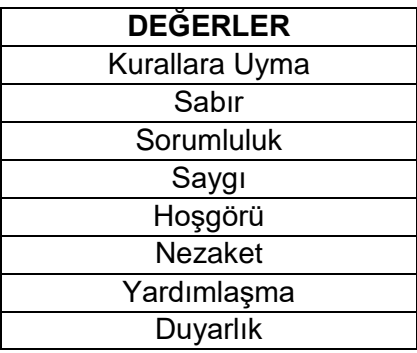

5. Kursun sonunda; sözlü, yazılı, uygulama yöntemlerinden bir veya birkaçı ile amaçlar değerlendirilir.

- 6. Uygulama yaptırılırken her bireye bir bilgisayar sağlanır.
- 7. Uygulamalar mümkünse bilgisayar laboratuvarlarında/sınıflarında veya KİEM sınıflarında yaptırılır.
- 8. Program, yaygın eğitim kurumlarında veya kurumlarca uygun görülen diğer yerlerde uygulanır.

# **PROGRAMIN KREDİSİ**

Genel kurs programlarında kredilendirilme yapılmamaktadır.

# **PROGRAM SÜRESİ VE İÇERİĞİ**

Kurs programının süresi; günde en fazla 6 ders saati uygulanacak şekilde toplam 72 ders saatidir.

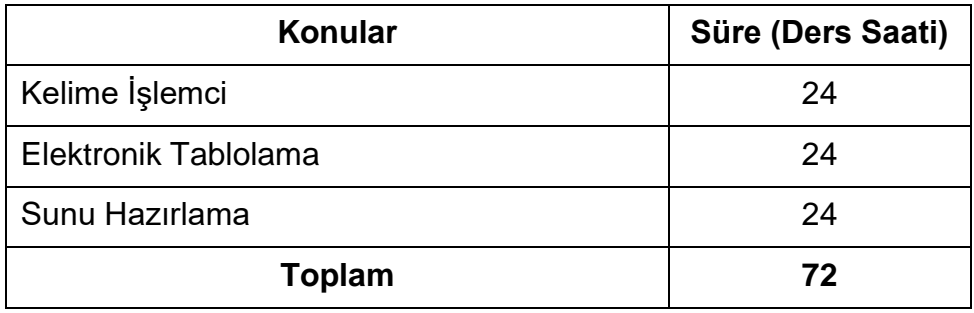

# **1. KELİME İŞLEMCİ**

- 1.1. Belge İşlemleri
	- 1.1.1. Ara Yüz ve Görünüm Ayarları
		- 1.1.1.1. Genel Görünüm
		- 1.1.1.2. Belge Görünümleri
		- 1.1.1.3. Yakınlaştırma
		- 1.1.1.4. Cetvel ve Kılavuz Çizgileri
	- 1.1.2. Temel Belge İşlemleri
		- 1.1.2.1. Yeni Belge Oluşturma
		- 1.1.2.2. Kayıt İşlemleri
		- 1.1.2.3. Oluşturulmuş Bir Belgeyi Açma
		- 1.1.2.4. Son Kullanılan Belgeler Listesini Düzenleme
	- 1.1.3. Temel Yazım İşlemleri
		- 1.1.3.1. Metin Girme
		- 1.1.3.2. Metin Seçme, Taşıma ve Kopyalama İşlemleri
		- 1.1.3.3. İşlemleri Geri Alma ve Yineleme
		- 1.1.3.4. Metin Arama ve Değiştirme
- 1.2. Biçimlendirme
- 1.2.1. Metin Biçimlendirme
	- 1.2.1.1. Yazı Tipi Grubu Seçenekleri
	- 1.2.1.2. Gelişmiş Yazı Tipi Özellikleri
	- 1.2.1.3. Mini Araç Çubuğu
- 1.2.2. Paragraf Biçimlendirme
	- 1.2.2.1. Paragrafı Hizalama
	- 1.2.2.2. Girinti Oluşturma
	- 1.2.2.3. Paragraf Aralığı Oluşturma
	- 1.2.2.4. Satır Aralığı Oluşturma
	- 1.2.2.5. Satır ve Sayfa Sonu Ayarları
	- 1.2.2.6. Kenarlık ve Gölgelendirme
	- 1.2.2.7. Madde İşaretleri ve Numaralandırma
	- 1.2.2.8. Çok Düzeyli Listeler
	- 1.2.2.9. Biçim Boyacısı
	- 1.2.2.10. Göster/Gizle ile Çalışma
- 1.2.3. Belge Biçimlendirme
	- 1.2.3.1. Sütunlar
	- 1.2.3.2. Filigran ve Arka Plan Eklemek
	- 1.2.3.3. Belge Temaları
	- 1.2.3.4. Sekmeler
	- 1.2.3.5. Kesmeler
	- 1.2.3.6. Belge Bağlantıları
- 1.2.4. Stiller
	- 1.2.4.1. Yeni Stil Oluşturma
	- 1.2.4.2. Stilleri Yönetme
- 1.3. Belge Denetimi
	- 1.3.1. Dil Ayarları
	- 1.3.2. Yazım ve Dil Bilgisi
	- 1.3.3. Heceleme
	- 1.3.4. Sözcük Sayımı
	- 1.3.5. Eş Anlamlı Sözcükleri Bulma
	- 1.3.6. Otomatik Düzelt
	- 1.3.7. Açıklama Ekleme
	- 1.3.8. Değişiklikleri İzleme
	- 1.3.9. Belge Karşılaştırma
	- 1.3.10. Belge Koruma
- 1.4. Sayfa Yapısı
- 1.4.1. Kapak Sayfası
- 1.4.2. Üstbilgi-Altbilgi
- 1.4.3. Belge Görünümü
- 1.4.4. Sayfa Yapısı Ayarları
- 1.4.5. Belgeyi Yazdırma
- 1.5. Tablo İşlemleri
	- 1.5.1. Tablo Ekleme ve Silme
	- 1.5.2. Satır, Sütun ve Hücre Ekleme
	- 1.5.3. Hücre Boyutunu Ayarlama
	- 1.5.4. Metin Yönünü Değiştirme
	- 1.5.5. Tablo Hücrelerini Bölme ve Birleştirme
	- 1.5.6. Tablo Bölme
	- 1.5.7. Tablo Verilerini Hizalama
	- 1.5.8. Verileri Sıralama
	- 1.5.9. Hücre Kenar Boşluklarını Ayarlama
	- 1.5.10. Hücre, Satır ve Sütun Silme
	- 1.5.11. Tablo Başlıklarını Yineleme
	- 1.5.12. Metin/Tabloya Dönüşümleri
	- 1.5.13. Tablo Tasarımını Değiştirme
	- 1.5.14. Tabloda Formül İşlemleri
- 1.6. Nesne İşlemleri
	- 1.6.1. Resim, Şekil ve Grafik Ekleme
	- 1.6.2. Simge veya Denklem Ekleme
	- 1.6.3. Metin Kutusu Ekleme
	- 1.6.4. WordArt Ekleme
	- 1.6.5. Örnek Organizasyon Şeması Hazırlama
- 1.7. Gelişmiş Özellikler
	- 1.7.1. Başvurular
		- 1.7.1.1. İçindekiler Tablosu
		- 1.7.1.2. Dipnot/Son not
		- 1.7.1.3. Şekiller Tablosu
		- 1.7.1.4. Resim Yazısı
		- 1.7.1.5. Dizin Oluşturma
		- 1.7.1.6. Alıntılar ve Kaynakça
	- 1.7.2. Çoklu Belgeler
		- 1.7.2.1. Pencere Yapısı
		- 1.7.2.2. Zarflar ve Etiketler
- 1.7.2.3. Adres Mektup Birleştirme
- 1.7.2.4. Makrolar
- 1.8. Özelleştirme
	- 1.8.1. Hızlı Erişim Çubuğunu Özelleştirme
	- 1.8.2. Otomatik Kurtarma Seçenekleri
	- 1.8.3. Belge Özelleştirme
		- 1.8.3.1. Belge Özelliklerini Ekleme
		- 1.8.3.2. Belgeyi İnceleme
		- 1.8.3.3. Belgeyi Şifreleme
		- 1.8.3.4. Dijital İmza Ekleme
		- 1.8.3.5. Uyumluluk Denetleyicisi
		- 1.8.3.6. Belgeyi E-Posta İle Gönderme

# **2. ELEKTRONİK TABLOLAMA**

- 2.1. Çalışma Alanı
	- 2.1.1. Arayüz
	- 2.1.2. Çalışma Kitabı İşlemleri
		- 2.1.2.1. Yeni Çalışma Kitabı Oluşturma
		- 2.1.2.2. Çalışma Kitabını Kaydetme, Kapatma ve Açma İşlemleri
- 2.2. Sayfalar
	- 2.2.1. Sayfa Ekleme
	- 2.2.2. Sayfa Adlandırma
	- 2.2.3. Sayfa Silme ve Gizleme
	- 2.2.4. Sayfa Taşıma ve Kopyalama
- 2.3. Veri İşlemleri
	- 2.3.1. Verileri Değiştirme
	- 2.3.2. Farklı Seçim Teknikleri
	- 2.3.3. Veri ve Hücre Silme
	- 2.3.4. Satır ve Sütun İşlemleri
	- 2.3.5. Taşıma ve Kopyalama
	- 2.3.6. Otomatik Tamamlama
	- 2.3.7. Otomatik Doldur
	- 2.3.8. Özel Listeler
	- 2.3.9. Açıklama Ekleme
	- 2.3.10. Bul/Değiştir/Git
- 2.4. Biçimlendirme İşlemleri
	- 2.4.1. Hücreleri Biçimlendirme
- 2.4.1.1. Hızlı Biçimlendirme
- 2.4.1.2. Biçim Boyacısı
- 2.4.1.3. Yazı Tipi Biçimlendirme
- 2.4.1.4. Hizalama
- 2.4.1.5. Sayıları Biçimlendirme
- 2.4.1.6. Kenarlık Biçimlendirme
- 2.4.2. Hücre Stilleri
- 2.4.3. Tabloyu Otomatik Biçimlendirme
- 2.4.4. Koşullu Biçimlendirme
	- 2.4.4.1. İlk/Son Kuralları Kullanma
	- 2.4.4.2. Veri Çubuklarını Kullanma
	- 2.4.4.3. Renk Ölçekleri Kullanma
	- 2.4.4.4. Simge Kümeleri Kullanma
	- 2.4.4.5. Koşullu Biçimi Temizleme
	- 2.4.4.6. Yeni Kural Tanımlama
	- 2.4.4.7. Kuralları Yönetme
- 2.4.5. Sayfa Ayarları ve Yazdırma
	- 2.4.5.1. Sayfa Ayarları
		- 2.4.5.1.1. Baskı Ön İzleme
		- 2.4.5.1.2. Temalar
		- 2.4.5.1.3. Üst Bilgi ve Alt Bilgi
		- 2.4.5.1.4. Sayfa Yönlendirme
		- 2.4.5.1.5. Yazdırma Alanını Belirleme
		- 2.4.5.1.6. Başlıkları Yazdırma
		- 2.4.5.1.7. Verileri Sayfaya Sığdırma
		- 2.4.5.1.8. Diğer Sayfa Seçenekleri
	- 2.4.5.2. Pencere Ayarları
		- 2.4.5.2.1. Yeni Pencere
		- 2.4.5.2.2. Pencereleri Bölme ve Dondurma
		- 2.4.5.2.3. Pencereleri Yerleştirme ve Gizleme
		- 2.4.5.2.4. Yazdırma Ayarları

#### 2.4.6. Formüller

- 2.4.6.1. Formül Girişi
- 2.4.6.2. Hesaplama Operatörleri
- 2.4.6.3. Formülleri Kopyalama
- 2.4.6.4. Hücre ve Aralık Adlandırma
- 2.4.6.5. Formüllerde Hata Denetimi

#### 2.4.7. Fonksiyonlar

- 2.4.7.1. Matematiksel Fonksiyonlar
- 2.4.7.2. İstatistiksel Fonksiyonlar
- 2.4.7.3. Metin Fonksiyonları
- 2.4.7.4. Tarih Fonksiyonları
- 2.4.7.5. Arama ve Başvuru Fonksiyonları
- 2.4.7.6. Bilgi Fonksiyonları
- 2.4.8. Grafik İşlemleri
	- 2.4.8.1. Grafik Oluşturma
	- 2.4.8.2. Grafik Türleri
	- 2.4.8.3. Grafik Seçenekleri
		- 2.4.8.3.1. Tasarım Sekmesi
		- 2.4.8.3.2. Düzen Sekmesi
		- 2.4.8.3.3. Eksenler
		- 2.4.8.3.4. Eğim Çizgisi
	- 2.4.8.4. Grafikleri Biçimlendirme
		- 2.4.8.4.1. Grafik Şekli
		- 2.4.8.4.2. Grafik Metni
		- 2.4.8.4.3. Grafiklerin Yerleşimi ve Boyutu

#### 2.4.9. Veri Analizi

- 2.4.9.1. Sıralama
- 2.4.9.2. Filtreleme
	- 2.4.9.2.1. Otomatik Filtre
	- 2.4.9.2.2. Gelişmiş Filtre
- 2.4.9.3. Alt Toplam
- 2.4.9.4. Verileri Doğrulama
	- 2.4.9.4.1. Doğrulama Koşulları
	- 2.4.9.4.2. Onaylanan Değer Listesi
	- 2.4.9.4.3. Girdi İletisi
	- 2.4.9.4.4. Hata Uyarısı
	- 2.4.9.4.5. Geçersiz Verileri İşaretleme
- 2.4.9.5. Özet Tablo
	- 2.4.9.5.1. Özet Tabloyu Sıralama ve Filtreleme
	- 2.4.9.5.2. Veri Alanı Hesaplama Ayarları
	- 2.4.9.5.3. Özet Tabloyu Gruplama
	- 2.4.9.5.4. Özet Tabloyu Biçimlendirme
	- 2.4.9.5.5. Alt Toplam ve Genel Toplamları Düzenleme

2.4.9.5.6. Özet Grafik Oluşturma

- 2.4.9.6. Verileri Gruplandırma
- 2.4.9.7. Veri Tablosu
- 2.4.9.8. Yinelenen Verileri Kaldırma
- 2.4.9.9. Verileri Birleştirme
- 2.4.9.10. Metni Sütunlara Dönüştürme
	- 2.4.9.10.1. Dış Veri Alma
	- 2.4.9.10.2. Metin Dosyalarından Veri Alma
	- 2.4.9.10.3. Veri Tabanı Verilerini Alma
	- 2.4.9.10.4. Web Sitesinden Veri Alma
	- 2.4.9.10.5. Verileri Yineleme
- 2.4.10. Senaryolar
	- 2.4.10.1. Senaryoları Düzenleme
	- 2.4.10.2. Senaryo Özeti Oluşturma
- 2.4.11. Hedef Arama
- 2.5. Makrolar
	- 2.5.1. Makro Kaydetme
	- 2.5.2. Makro Çalıştırma
	- 2.5.3. Makroları Bir Nesneye Atama
	- 2.5.4. Makro Güvenliği
- 2.6. Özelleştirme
	- 2.6.1. Hızlı Erişim Araç Çubuğunu Özelleştirme
	- 2.6.2. Program Seçenekleri
		- 2.6.2.1. Popüler Kategorisi
		- 2.6.2.2. Formüller Kategorisi
		- 2.6.2.3. Kaydet Kategorisi
		- 2.6.2.4. Gelişmiş Kategorisi
	- 2.6.3. Belge Özelleştirme
		- 2.6.3.1. Dosya Özellikleri
		- 2.6.3.2. Belgeyi İnceleme
		- 2.6.3.3. Belgeyi Tamamlama
		- 2.6.3.4. Uyumluluk Denetleyicisi
		- 2.6.3.5. Dosyayı Şifreleme
		- 2.6.3.6. E-Posta ile Dosya Gönderme

### **3. SUNU HAZIRLAMA**

3.1. Arayüz

- 3.1.1. Çalışma Alanı
- 3.1.2. Sunu Görünümleri
- 3.1.3. Temel Sunu İşlemleri
	- 3.1.3.1. Yeni Bir Sunu Oluşturma
	- 3.1.3.2. Kayıtlı Bir Sunuyu Açma
	- 3.1.3.3. Sunu Kaydetme ve Kapatma
	- 3.1.3.4. Sunuyu Paketleme
- 3.2. Slayt İşlemleri
	- 3.2.1. Yeni Slayt Ekleme
	- 3.2.2. Slayt Çoğaltma
	- 3.2.3. Slayt Silme
	- 3.2.4. Slayt Gizleme veya Gösterme
	- 3.2.5. Farklı Bir Sunumdan Slayt Ekleme
	- 3.2.6. Slayt Düzenini Değiştirme
	- 3.2.7. Fotoğraf Albümü Oluşturma
	- 3.2.8. Asıl Slayt Oluşturma
- 3.3. Tasarım
	- 3.3.1. Sayfa Yapısı
	- 3.3.2. Temalar
	- 3.3.3. Arka Plan
- 3.4. Slayt Nesneleri
	- 3.4.1. Metin Ekleme
	- 3.4.2. Metinleri Biçimlendirme
	- 3.4.3. Tarih-Saat, Slayt Numarası ve Simge Ekleme
	- 3.4.4. Şekil Ekleme
		- 3.4.4.1. Şekilleri Taşıma ve Boyutlandırma
		- 3.4.4.2. Şekilleri Gruplandırma
		- 3.4.4.3. Şekilleri Biçimlendirme
	- 3.4.5. Resim Ekleme
	- 3.4.6. Ses Dosyası ve Film Ekleme
	- 3.4.7. Tablo Ekleme
	- 3.4.8. Elektronik Tablo Ekleme
	- 3.4.9. Grafik Ekleme
- 3.5. Gösteri Ayarları
	- 3.5.1. Geçiş Efekti
	- 3.5.2. Özel Animasyon
	- 3.5.3. Özel Gösteri
- 3.5.3.1. Basit özel gösteriler
- 3.5.3.2. Köprülü Özel Gösteriler
- 3.5.4. Slayt Zamanlaması
- 3.5.5. Köprüler ve Eylem Düğmeleri
- 3.6. Yazdırma İşlemleri
	- 3.6.1. Slayt Boyutunu Ayarlama
	- 3.6.2. Üstbilgi ve Altbilgi Ekleme
	- 3.6.3. Slayt Yazdırma
	- 3.6.4. Dinleyici Notu Yazdırma
- 3.7. Özelleştirme
	- 3.7.1. Program Seçenekleri
	- 3.7.2. Hızlı Erişim Araç Çubuğunu Özelleştirmek
	- 3.7.3. Hızlı Erişim Araç Çubuğunu Taşıma

# **ÖLÇME VE DEĞERLENDİRMEYLE İLGİLİ ESASLAR**

- 1. Kurs sonunda kursiyerin, ofis programlarını kullanım düzeyi ölçülüp not verilecektir.
- 2. Her konu sonrasında konunun anlaşılıp anlaşılmadığını tespit etmek amacıyla değerlendirme yapılmalıdır.
- 3. Kursiyerin kendi kendine yaptığı tüm öğrenim faaliyetleri değerlendirilmelidir.
- 4. Ölçme ve değerlendirme faaliyetleri kursun amaçlarıyla uyumlu olmalıdır.
- 5. Teorik değerlendirme, konunun bütün amaçlarını kapsayacak şekilde yapılmalıdır.
- 6. Uygulama sınavı, konunun amaçlarını içerecek şekilde hazırlanan kontrol listesine göre yapılmalıdır.
- 7. Teorik ve uygulama sınavında toplam puan; bireyin doğru cevapları ve davranışları için aldığı puanların toplamından oluşmalıdır.
- 8. Değerlendirme uygulamalı ve yazılı sınavların ortalaması alınarak 100 puan üzerinden yapılmalı ve sınav başarısı yönetmelik esaslarına göre belirlenmelidir.

# **PROGRAMIN UYGULANMASINDA KULLANILACAK ÖĞRETİM ARAÇ-GEREÇLERİ**

- 1. Ders kitabı olarak Milli Eğitim Bakanlığının yayınlamış olduğu materyaller,
- 2. Kaynak ders kitapları, bireysel öğrenme materyalleri, kaynak ders kitaplarının bulunmaması durumunda öğretmen/öğretici tarafından hazırlanan ders notları,
- 3. Programın uygulanabilmesi için bilişim teknolojileri alanı standart donanımları ve mesleklerin gerektirdiği ekipmanlar.

# **BELGELENDİRME**

Kursu başarı ile tamamlayanlara, kurs bitirme belgesi düzenlenir.